## **Envoyer un message avec la messagerie MBN**

Messagerie

Q Rechercher

 $\bullet$  Recus (35)

 $\mathcal{D}$  Envoyés

**Brouillons** 

fin Corbeille

 $\equiv$  0

**H** Accuei

m Moodle

Messagerie •

ellectes de textes

**Da** Classeur pédagogique

**C** Bureautique en ligne

Se connecter à MBN ( <https://cite-maurois.monbureaunumerique.fr/> *)* et cliquer sur **Messagerie**

*Conseil : mettre l'adresse en raccourci → fiche « Créer des raccourcis dans Firefox », la Messagerie peut aussi être mis en raccourci*

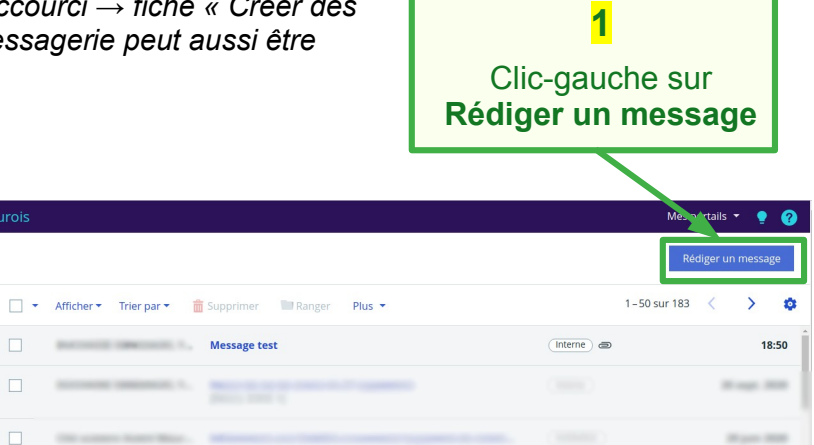

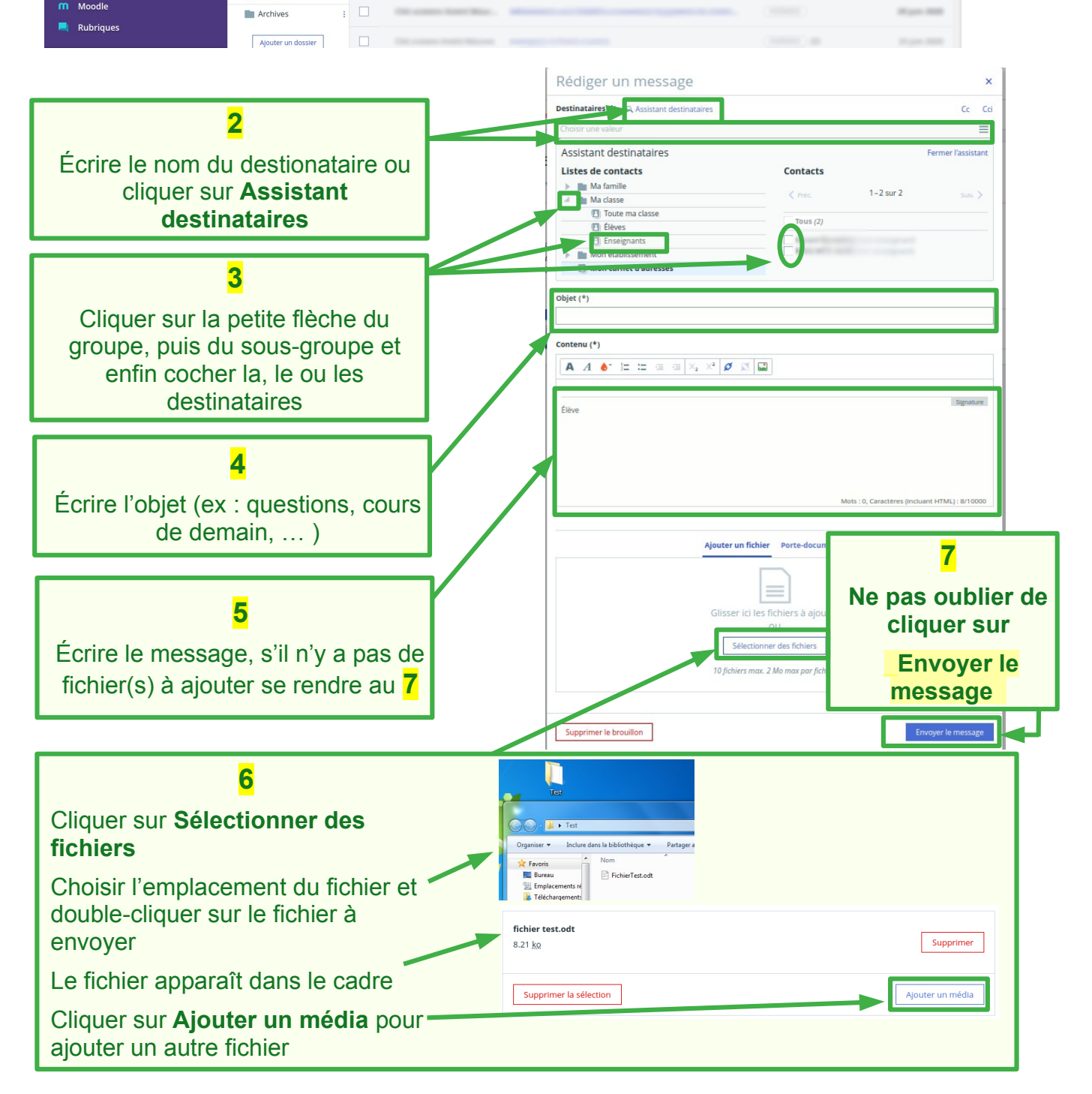